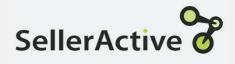

## Set up Integrations: Free Trial

# Free Trial Limitations

#### **Included Capabilities**

Marketplace listing management and publishing (Amazon/ebay/Walmart - US)

Automated Repricing (Amazon/ebay/Walmart/Carts)

Multi-Channel Pricing Management

\* Please note that Inventory Management is not included in the Free Trial Model.

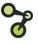

## Pre-Setup

- You'll need to integrate your sales channels first, starting with Amazon since this will trigger the augmentation process (this is vital for listing).
- Integrations may be accessed via the left side navigation under Settings > Integrations.
- Click the Connect button on the Amazon tile and then follow the proceeding steps through the wizard.

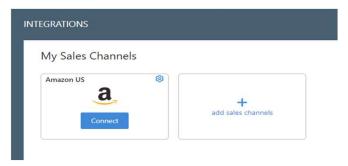

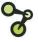

## Pre-Setup: Integration Sync Rules

#### **Inbound Settings**

- Import Listings Allows inventory to be imported into SellerActive.
- Import Orders Allows orders to be imported into SellerActive.

#### **Outbound Settings**

- Export and Manage Quantities –
  Allows SellerActive to push qty to
  marketplaces (Not Available in Free
  Trial)
- Export and Manage Prices Allows SellerActive to push price to the marketplace.

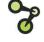

## Setting: Allow publishing of new product listings

This setting allows for the publishing of items to a marketplace and must be turned on.

- When this setting is enabled, a new customer will be allowed to publish listings without turning on the outbound price and quantity syncs.
  - When publishing items, a one-time push of price and quantity is sent to the marketplace.
  - To reprice you will also need to turn on the OutBound Price setting.
- Who would benefit from this setting?
  - New Customers wanting to test out the listing process prior to going fully live.
  - Customers not interested in using SellerActive to maintain prices or quantity on the marketplaces.

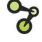

### **Pre-Setup: Integration Price Settings**

- The Manage Prices settings are the gateways to allowing SellerActive to push price to the Marketplace.
- Prior to turning this setting on, we recommend that you complete ALL the following to help avoid potential issues:
  - Set up all pricing strategy related fields.
  - Prepare the items you plan on listing to the sales channels.
  - Verify all prices are correct in SellerActive.

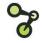

## Pre-Setup: Integration eBay Business Policies

- eBay Business policies need to be filled out to list new items to eBay. These live under the **Listings Details** tab of the eBay integration settings.
- The **Shipping Location** and **Default Policies** must be filled out if you intend to list to the eBay sales channel.
- If **Default Policies** are absent you will need to opt-in to eBay's business policies following the instructions provided.

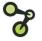

## Resources

- Walmart Integration Setup
  - https://www.selleractive.com/en/support/integratewalmart-with-selleractive
- eBay Business Policies
  - https://www.selleractive.com/support/ebays-newbusiness-policies
- Support Articles www.selleractive.com/support

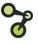